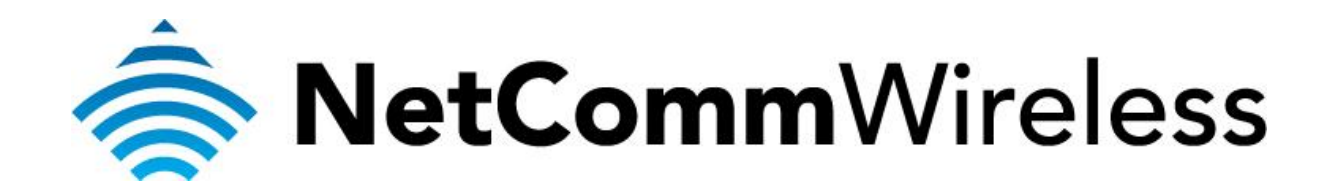

**PlayStation 3 Setup**  (NF5)

## **Playstation 3 Setup**

There are two ways of allowing your Playstation 3 to communicate with the internet. One is through *port forwarding* and the other is through the *DMZ* feature. Port forwarding will enable specified ports on the router to get access to your Playstation 3 to communicate with the internet as if they were directly connected by allowing access through. Setting your Playstation 3 as a DMZ host opens all the ports on the router to allow access to a designated device.

Before you configure the router, you will need to set a static IP address on your PlayStation. Follow the instructions at the link below to set a static IP address on your Playstation:

<http://portforward.com/networking/staticip-ps3-playstation-3.htm>

You can use an IP address like 192.168.20.50 for example.

You can only forward a port to **one** location (IP address).

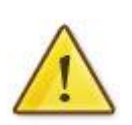

In some cases, this may cause issues when multiple LAN devices (computers, game consoles, or VOIP ATAs) attempt to use online gaming as same time or make multiple VOIP service connections.

In these cases, you would need to use an alternate port for any subsequent connections after the first device.

Please consult your VOIP provider or game manufacturer for assistance with this.

## **Setting the Playstation 3 as the DMZ Host**

1. Navigate to [http://192.168.20.1](http://192.168.20.1/) in a web browser and enter **admin** as both the username and password then click **Login.**

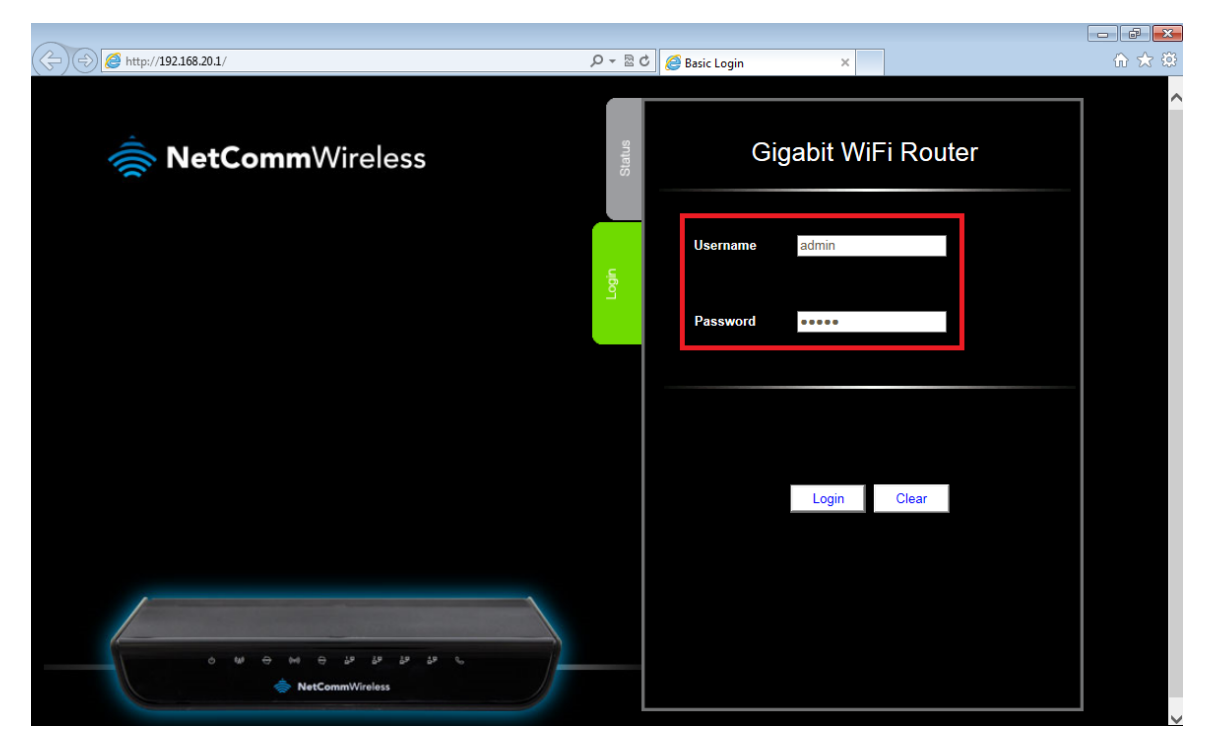

2. If you have been asked for First-time Setup Wizard please choose, "No thanks, take me to the Basic interface."

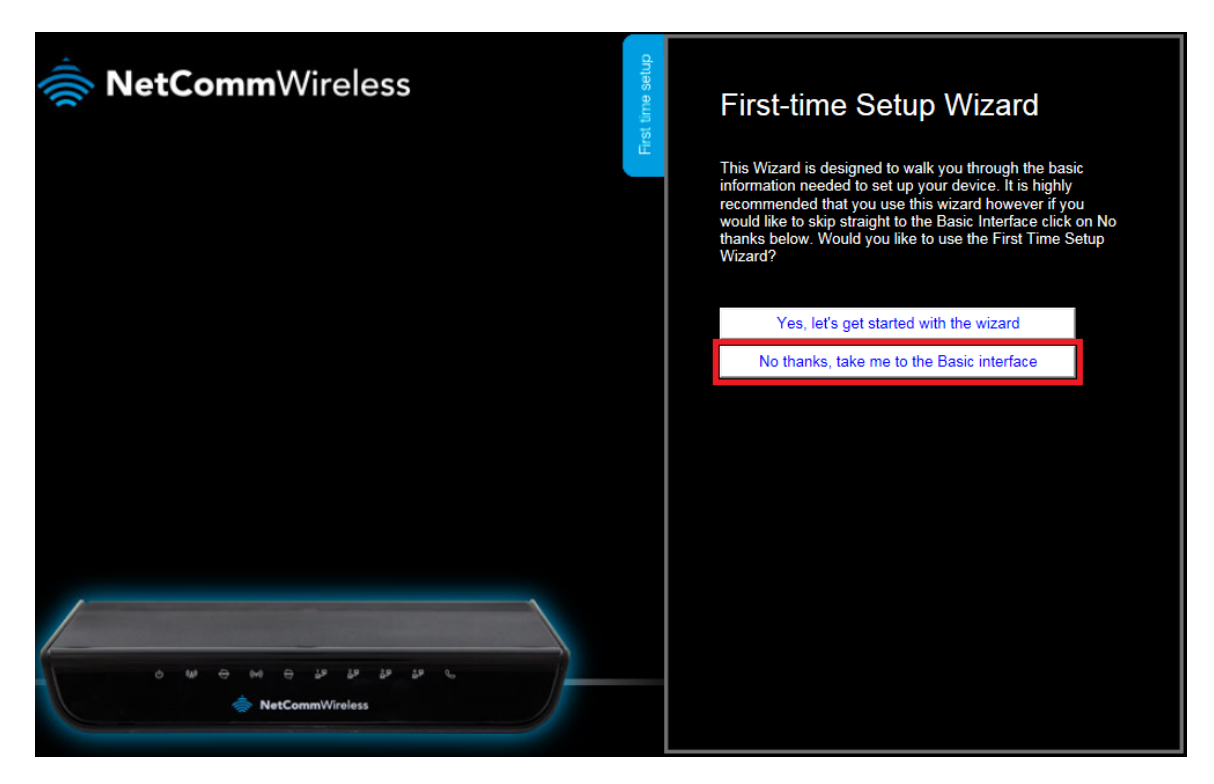

3. Select the **"Switch to Advanced View"** option from near the bottom of the screen.

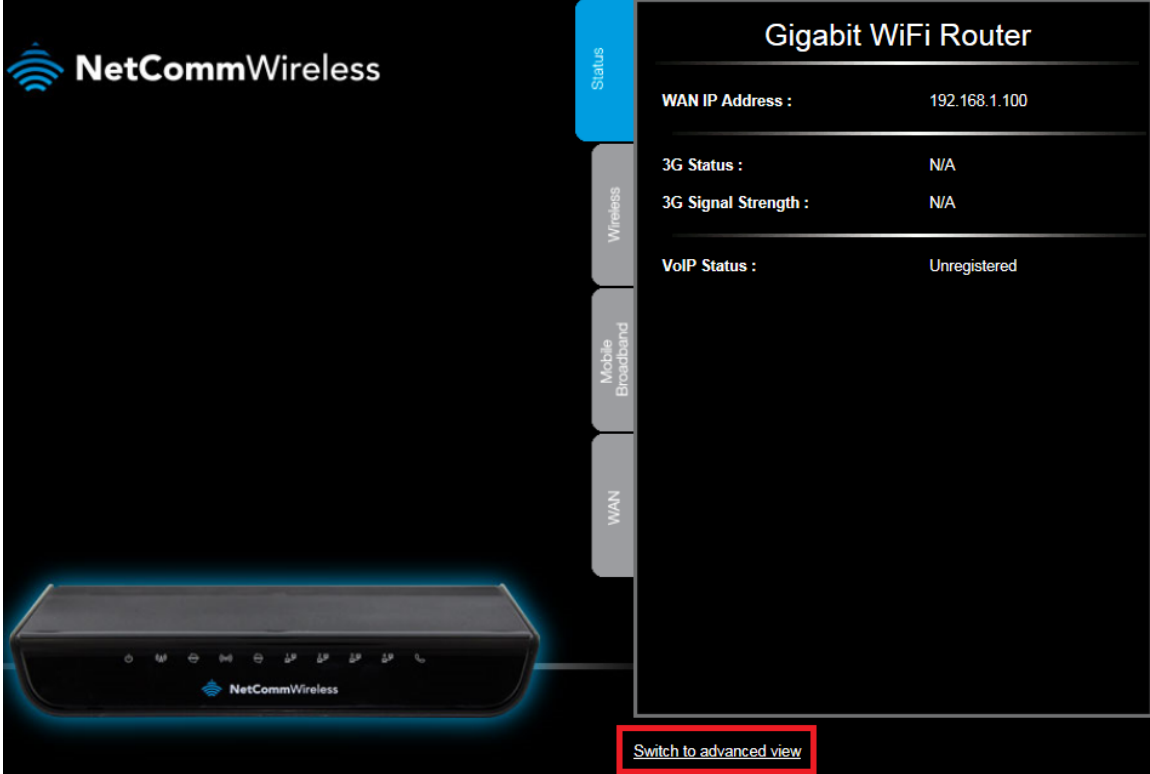

4. Select the **Forwarding Rules** menu then click the **Miscellaneous** option.

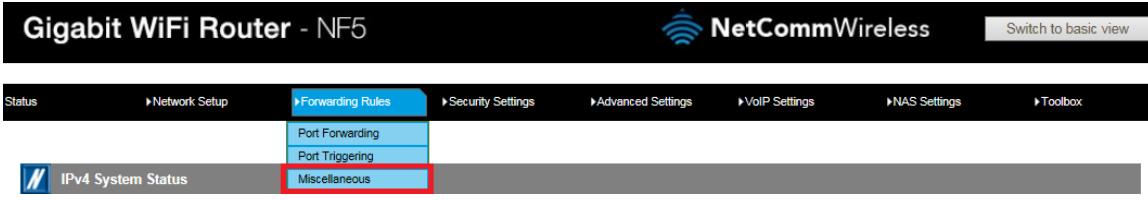

5. Enter the static IP address of the PlayStation in the **DMZ Host IP Address** field. In this example, *192.168.20.50* is the IP address of the PlayStation.

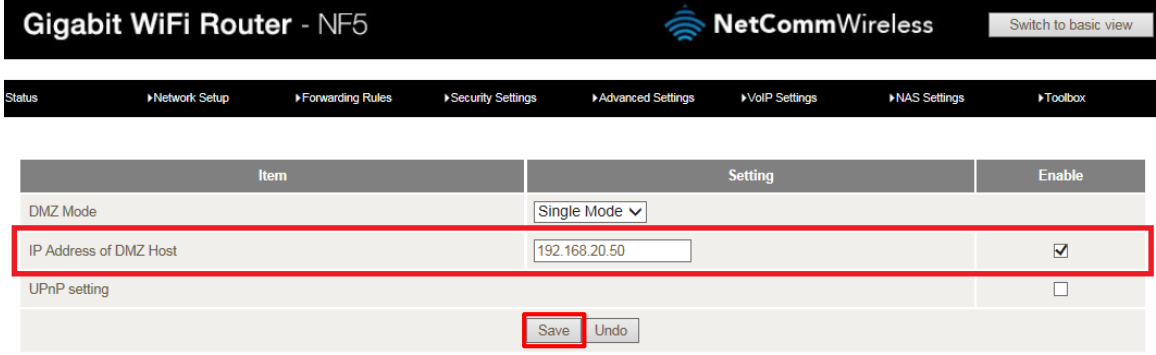

- 6. Click on the **Save** button.
- 7. Reboot the router. (See the last page of the guide for rebooting instructions)

## **Adding Port Forwarding Rules for Playstation 3**

1. Navigate to [http://192.168.20.1](http://192.168.20.1/) in a web browser and enter **admin** as both the username and password then click **Login.**

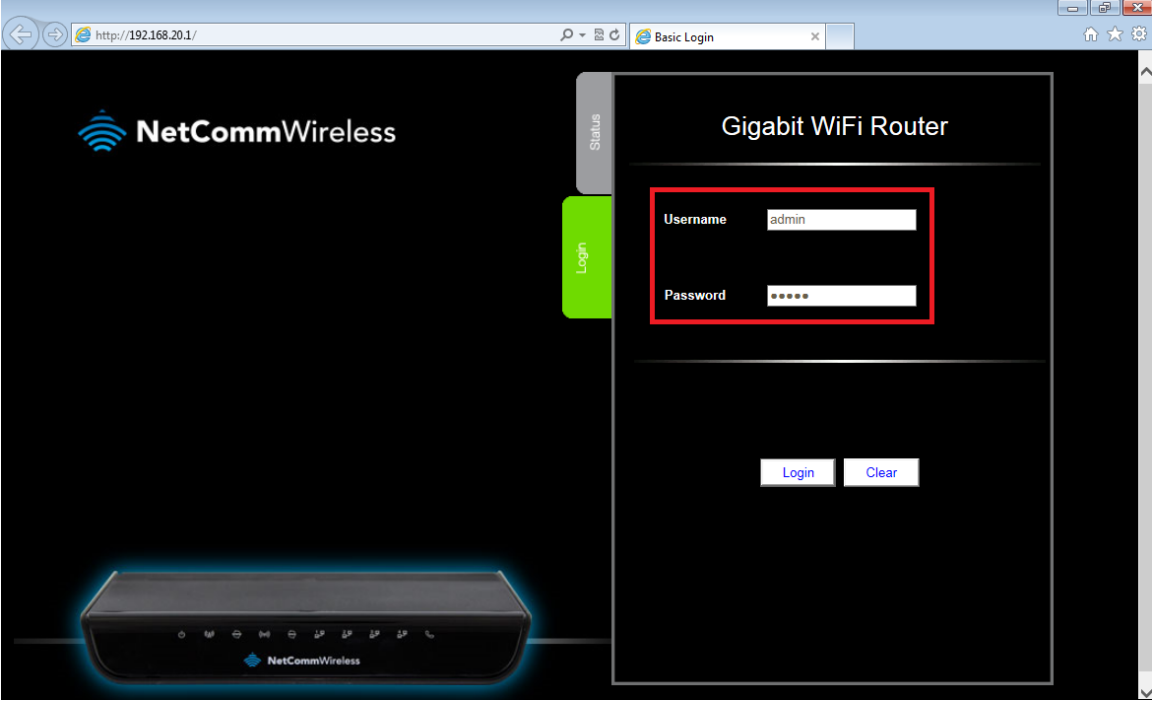

2. If you have been asked for First-time Setup Wizard please choose, "No thanks, take me to the Basic interface."

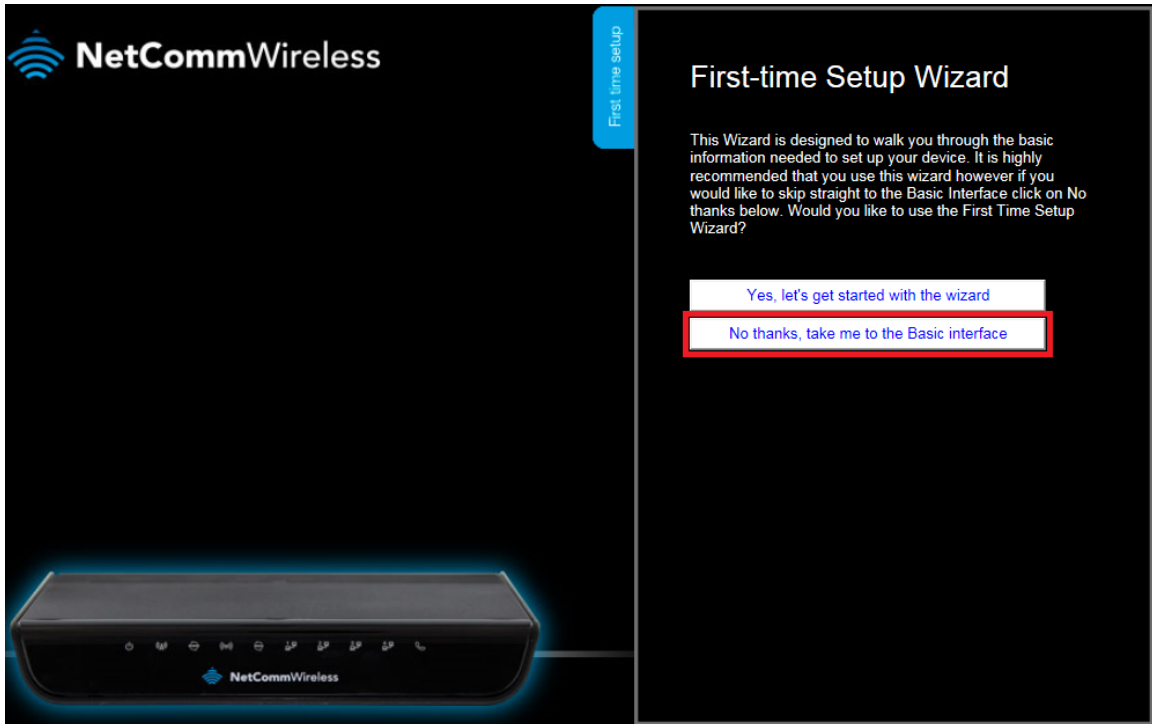

3. Select the **"Switch to Advanced View"** option from near the bottom of the screen.

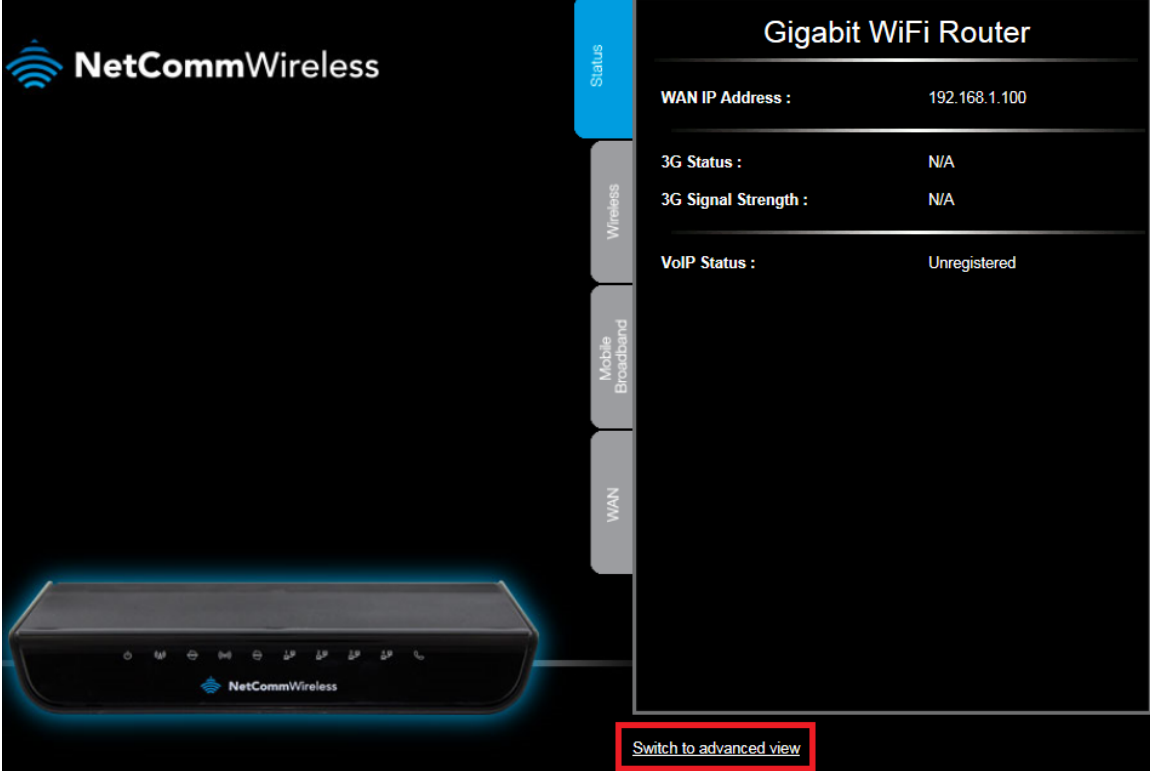

4. Select the **Forwarding Rules** menu then click the **Port Forwarding** option.

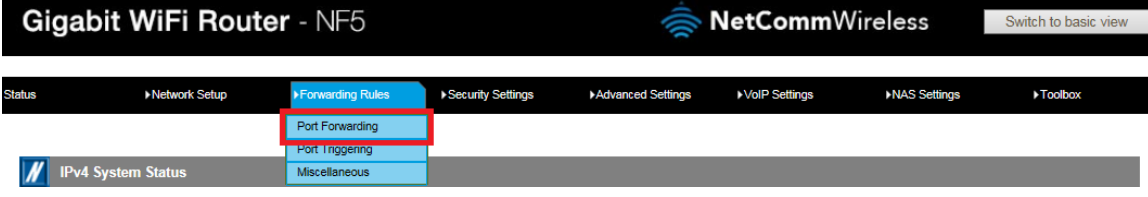

5. Enter the **port** number or port range into the *Service Port* field.

*The ports for Playstation 3 are: 80, 443, 3478, 3479, 3480, 3658, 5223 and 8080*

- 6. Enter the IP address of the PlayStation that you wish to port forward to in the **Server IP** field. In this example, the IP address of the PlayStation is 192.168.20.50
- 7. Ensure that the box is Ticked (√) in the *Enable* field.
- 8. Ensure that the *Use Rule#* field is set to **(0) Always**.
- 9. Click the **Save** button.

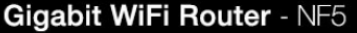

▶Network Setup

NetCommWireless

**NAS Settings**  $\blacktriangleright$  Toolbox

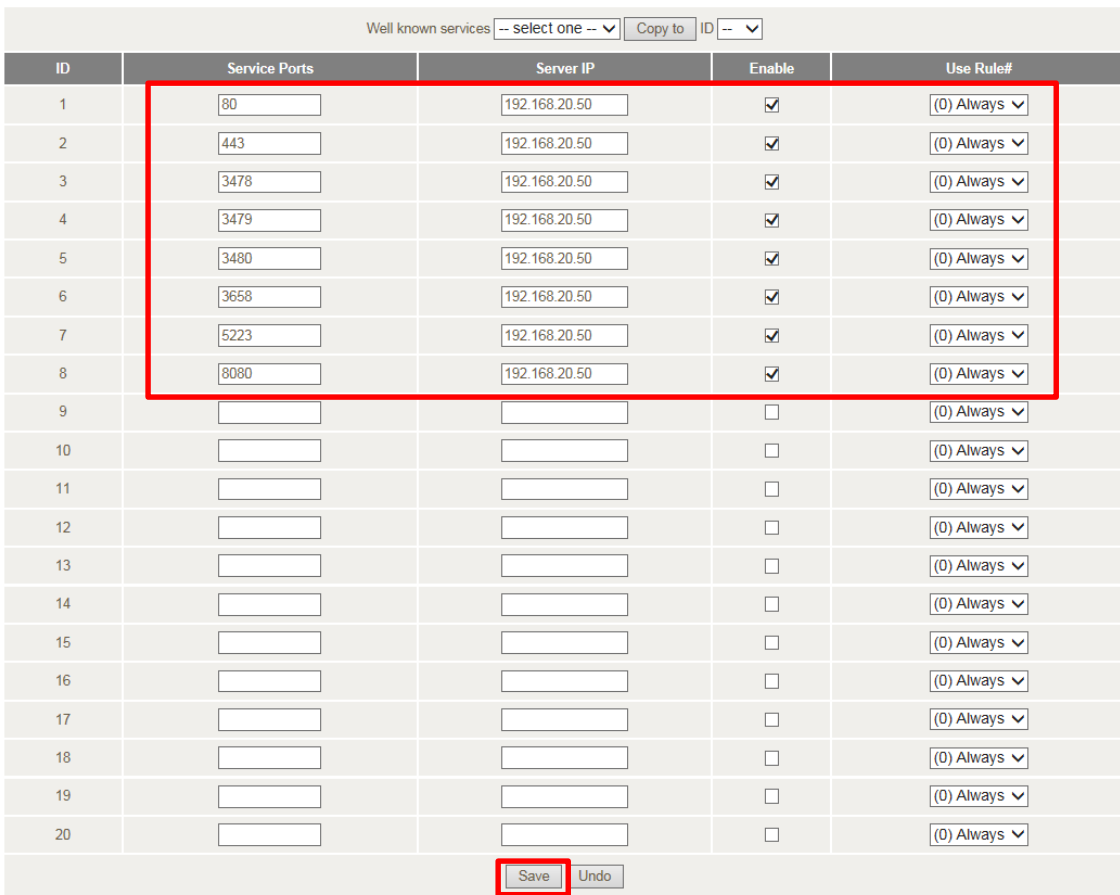

10. Reboot the router. (See the last page of the guide for rebooting instructions)

## **Rebooting the NF5**

1. In the *Advanced View, s*elect the **Toolbox** menu then click the **Reboot** option.

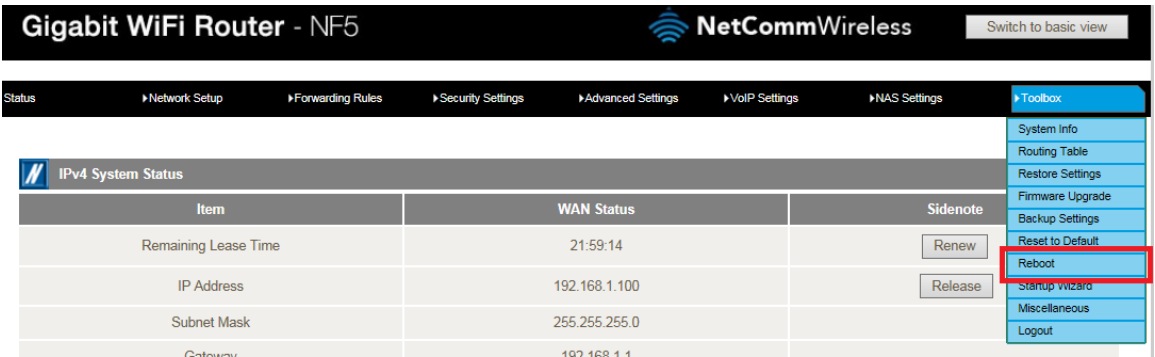

2. Click **OK** when prompted to confirm.

Would you like to reboot your device? Please click OK to proceed.

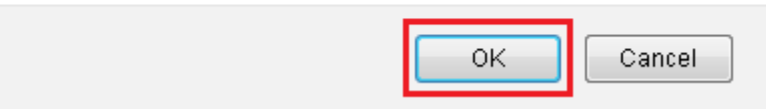